#### **INFORMACION DE SU CUENTA**

El espacio de abajo le puede ayudar para tener récord accessible de su correo electrónico y su cuenta de CERS. Sin embargo, contraseñas no deben ser compartidas con nadie. Ésta información debe estar en un lugar seguro.

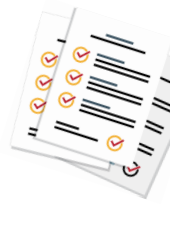

#### **Correo Electrónico**

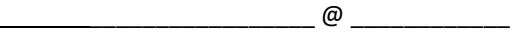

Contraseña \_\_\_\_\_\_\_\_\_\_\_\_\_\_\_\_\_\_\_\_\_\_\_\_\_\_\_

#### **Información de Cuenta de CERS**:

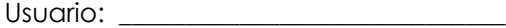

Contraseña:

Frase de Protección de la Contraseña:

\_\_\_\_\_\_\_\_\_\_\_\_\_\_\_\_\_\_\_\_\_\_\_\_\_\_\_\_\_\_\_\_\_\_\_\_\_\_\_\_\_\_\_

\_\_\_\_\_\_\_\_\_\_\_\_\_\_\_\_\_\_\_\_\_\_\_\_\_\_\_\_\_\_\_\_\_\_\_\_\_\_\_\_\_\_\_ \_\_\_\_\_\_\_\_\_\_\_\_\_\_\_\_\_\_\_\_\_\_\_\_\_\_\_\_\_\_\_\_\_\_\_\_\_\_\_\_\_\_\_ \_\_\_\_\_\_\_\_\_\_\_\_\_\_\_\_\_\_\_\_\_\_\_\_\_\_\_\_\_\_\_\_\_\_\_\_\_\_\_\_\_\_\_ \_\_\_\_\_\_\_\_\_\_\_\_\_\_\_\_\_\_\_\_\_\_\_\_\_\_\_\_\_\_\_\_\_\_\_\_\_\_\_\_\_\_\_

#### **Información de su instalación**

ID de CERS:

Número de FA:

#### NOTAS/APUNTES:

## **CONDADO DE SAN BERNARDINO LÍNEA DE AYUDA CERS**

Si tiene preguntas de acceso a la página de red de CERS, ó para resolver problemas técnicos de CERS, contacte al Departamento de Bomberos del Condado de San Bernardino a la linea de ayuda de CERS.

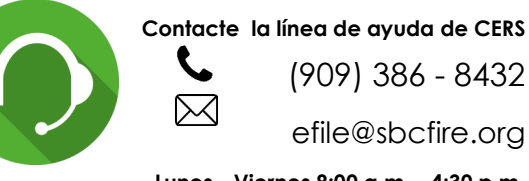

#### **Lunes - Viernes 8:00 a.m. - 4:30 p.m.**

Si tiene preguntas acerca de los requisitos para reportar materiales peligrosos, lláme al (909) 386 - 8401 y pida hablar con el inspector de su área.

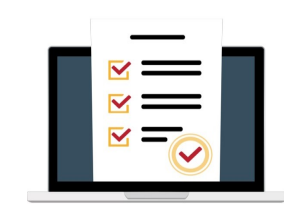

## **Requisitos Técnicos de CERS**

Usuarios de CERS deben tener acceso a una computador con internet y tener en cuenta lo siguiente:

- Navegador Internet Explorer 8 o mejor, ó Version actual de Firefox, Google Chrome, o Safari
- Tener la capacidad de imprimir y ver documentos en PDF

CERS no es compatible con teléfono móvil.

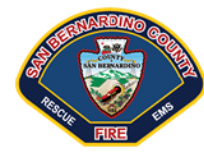

#### **D E P A R T A M E N T O D E B O M B E R O S D E L CONDADO DE SAN BERNARDINO SECCIÓN DE MATERIALES PELIGROSOS** 620 SOUTH "E" STREET SAN BERNARDINO, CA 92415-0153

#### **CONDADO DE SAN BERNARDINO DEPARTAMENTO DE BOMBEROS OFICINA DEL MARISCAL** SECCIÓN DE MATERIALES PELIGROSOS

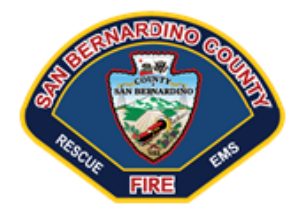

## **EMPEZANDO EN**

# **CERS**

## Sistema de Reportes Ambientales de California

#### **Preparando a someter electronicamente**

Plan de Negocio/Plan de Eventualidad por medio de el sistema de reportes ambientales de California (CERS)

#### **http://cers.calepa.ca.gov**

### **SAN BERNARDINO COUNTY FIRE Línea de ayuda CERS**

(909) 386 - 8432 L-V 8:00 a.m.- 4:30 p.m. Efile@sbcfire.org

## **Que es CERS?**

El Sistema de Reportes Ambientales de California, o CERS, es un sistema electrónico estatal designado para ayudar a negocios y agencias de programas unificados (UPAs) a reportar, colectar y administrar datos relacionados con los materiales peligrosos según el mandato del Código de Salud y Seguridad de California .

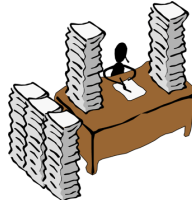

## **De forma escrita a electrónica**

Hémos preparado esta guÍa para asistirle cuando use CERS y electronicamente someta su Plan de Negocio/Plan de emergencia y eventualidad y cualquier información relacionada con el program unificado. Por favor siga los pasos descritos para empezar el proceso. Si tiene preguntas o necesita asistencia, contacte la lÍnea de ayuda del Departamento de Bomberos del Condado de San Bernardino (909) 386-8432 ó Efile@sbcfire.org. Use nuestra página de red https://sbcfire.org/hmcers para obtener más información de CERS y respuestas

## **1. Búsque una Computadora**

CERS es un es un sistema basado en una página de red; necesita una computadora con acceso al internet. Si usted no tiene acceso a una computadora, puede hacer una cita con nuestros empleados de la lÍnea de ayuda de CERS. En la oficina del Mariscal (Fire Marshal) usted puede usar una de las computadoras con el beneficio de tener a su disponibilidad a alguien listo para ayudarle.

## **2. Obtenga un correo electrónico**

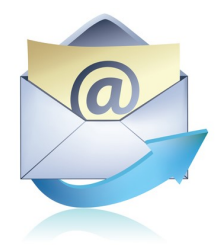

Un correo electrónico es requerido para crear y activar una cuenta de CERS. Si usted no tiene un correo electrónico, hay muchas opciones y servicios para crear uno gratis.

## **3. Crear una cuenta de CERS**

Usted debe de crear una cuenta de CERS antes de tener acceso. La cuenta es gratis y especÍfica a cada persona que quiera acceso. Usted escogerá su nombre de usuario y contraseña para crear la cuenta. Después de haber creado la cuenta, recibirá un segundo correo electrónico. Siga las instrucciones en ese correo electrónico para activar su cuenta de CERS y tener acceso al sistema. Si no recibe los correos electrónicos

de CERS, revise su correo basura ó revise su folder de correos no deseados.

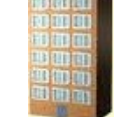

## **4. Agregue su instalación**

Después de iniciar la sesión, usted seleccionará la pestaña de "Mi Negocio" (My Business) y luego "Escoger Negocio" (Select Business). Ingrese la dirección de su negocio y elija "Próximo" (Next). Escoja la opción que mejor describa lo que necesite:

- 1) **Solicitar Acceso** para negocios ya establecidos en CERS.
- 2) **Solicitar Transferencia** para nuevos dueños, incluyendo reportando por primera vez.
- 3) **Agregar** una instalación adicional para lugares que tienen negocios multiples, suites o construcción.

Si la dirección no esta en CERS, continue agregando una nueva instalación.

## **5. Someta los planes en caso de emergencia y de eventualidad**

Un plan de negocio completo require lo siguiente:

- 1) Información de su Instalación
- 2) Inventario de Materiales Peligrosos
- 3) Respuesta en caso de emergencias y planes de entrenamiento

Podra someter los documentos cuando haya completado todas las secciones. Por favor visite nuestra página de red para mas información acerca de otros programas que pertenecen a esta agencia.

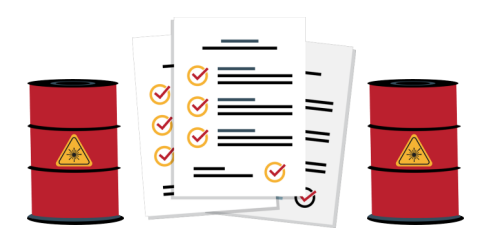

## **CONTACTOS**

LÍnea de ayuda del Departamento de Bomberos del Condado de San Bernardino (909) 386-8432, Efile@sbcfire.org Lunes - Viernes, 8:00 a.m. to 4:30 p.m.

> Sitio de red principal de CERS: http://cers.calepa.ca.gov

Departamento de Bomberos Condado de San Bernardino Oficina del Mariscal (Office of the Fire Marshal) Sección de Materiales Peligrosos https://sbcfire.org/hazmatcupa

Condado de San Bernardino Información de ayuda de CERS: https://sbcfire.org/hmcers